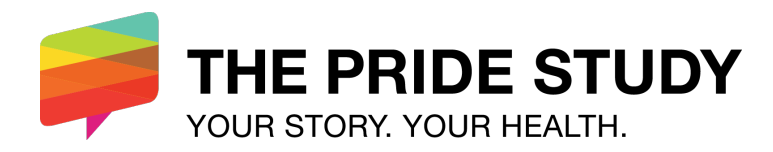

## *Ancillary Study Program: Available Data & Data Requests*

## **Accessing Surveys, Questions, and Answer Choices**

Visit pridestudy.tools to explore surveys (including items and answer choices).

## **Requesting Data**

All transferred data sets will be de-identified and will include the participant age (at the time the survey was first accessed by the participant) and their US Census division and region (see here) if the participant's ZIP code is available.

When your Ancillary Study is approved, you may request data with the following steps:

- 1. In a Microsoft Excel sheet, please list the variables that you would like included in your data request in the first column (*i.e.*, Column A).
- 2. Please ensure only one (1) variable is entered in each cell. For example, the PHQ-9 is a nine-item instrument with variable names PHQ1, PHQ2, etc. Each variable name should be in a separate cell. Please do not list "PHQ1-9" in a single cell.
- 3. Please ensure that the variable name is in all CAPITAL letters (*e.g.*, ORIENTATION, not orientation or Orientation).
- 4. Save the file as a Microsoft Excel file (.xls, .xlsx) or as a comma-separated value (.csv) file.
- 5. Please name the file as: <YourLastName>\_<SurveyName>
	- a. Replace "<YourLastName>" with your last name.
	- b. Replace "<SurveyName>" with the name of the survey that collected the data you are requesting.
- 6. Repeat Steps 1-5 for each data source.
- 7. E-mail all data request files attached to a single e-mail to research@pridestudy.org, smancuso@stanford.edu, and zdastur@stanford.edu.
- 8. If the data use agreement is executed, data transfer typically occurs within 5-10 business days.

Note: For questions that are "check all that apply," you will receive all associated data. (For example, requesting ORIENTATION will provide you with ORIENTATION\_1, ORIENTATION\_2, …, ORIENTATION 11, and ORIENTATION TEXT.)

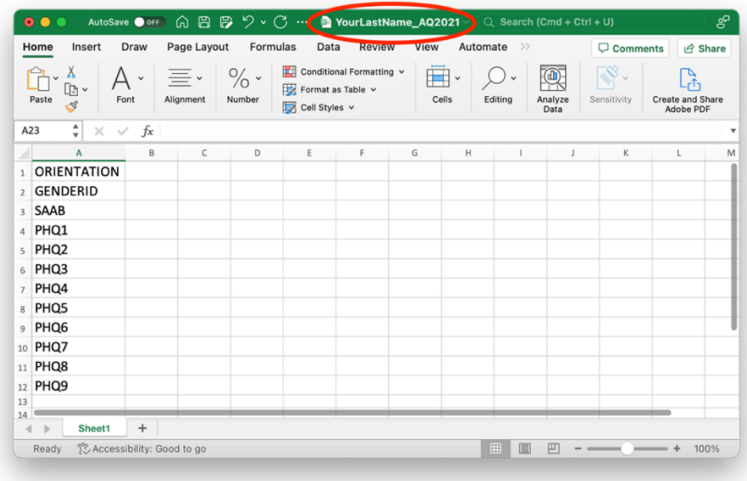